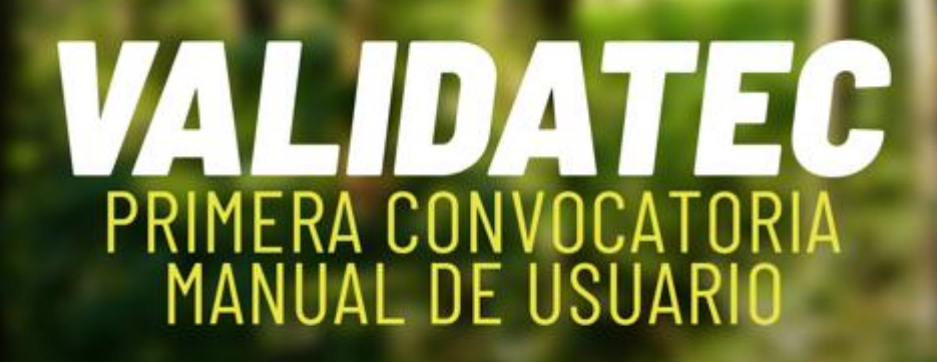

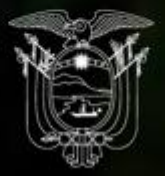

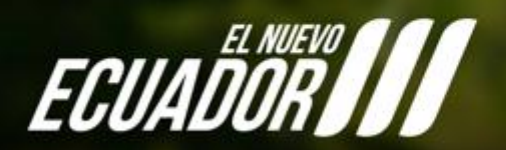

Secretaría de Educación Superior,<br>Ciencia, Tecnología e Innovación

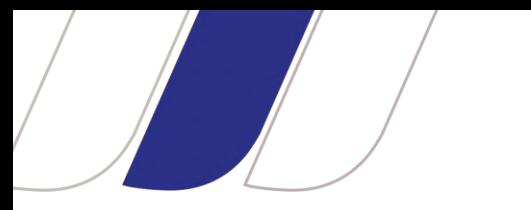

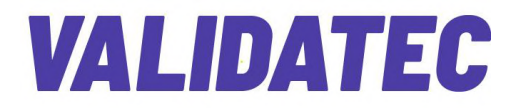

## <span id="page-1-0"></span>**VALIDATEC** *–* **Programa de Validación del Ejercicio Profesional**

#### **MANUAL DEL USUARIO**

## **CONTENIDO**

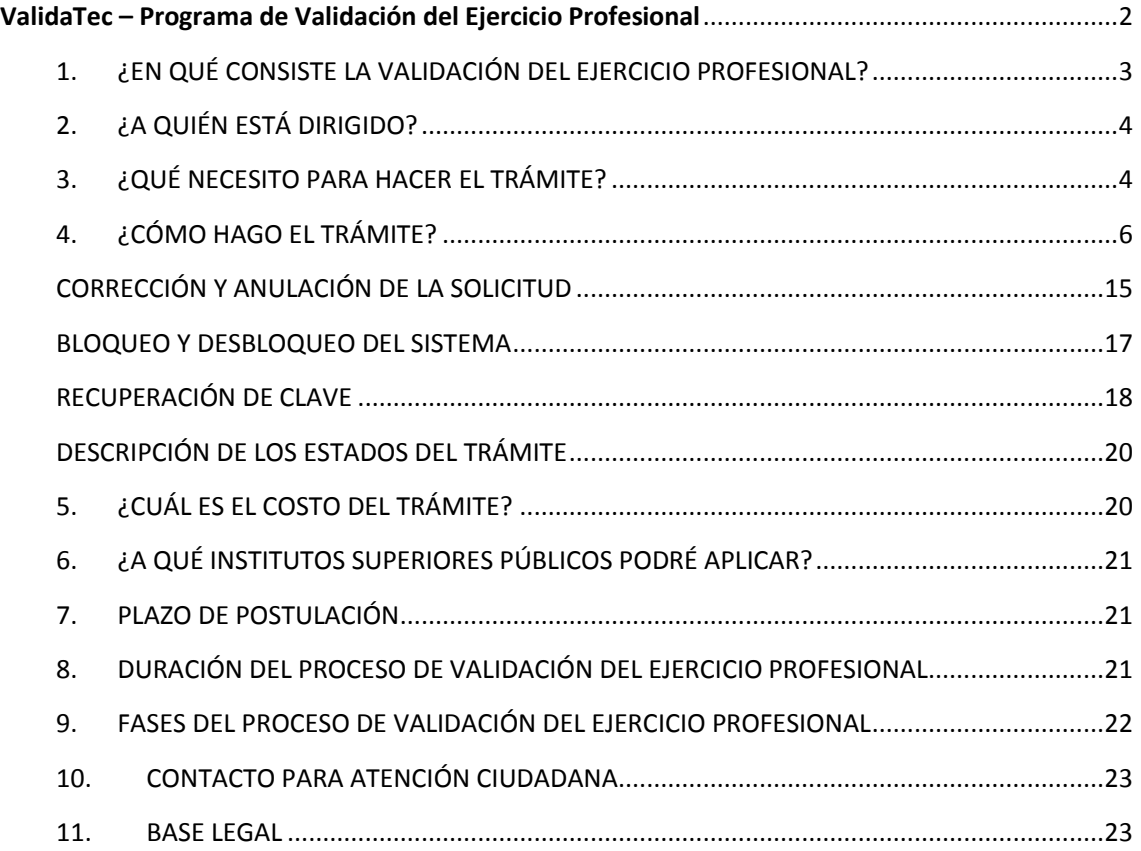

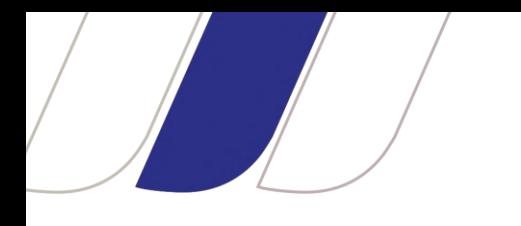

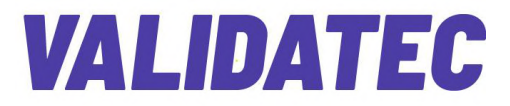

## **Programa de Validación del Ejercicio Profesional**

Primera convocatoria

Carrera de Control de Incendios y Operaciones de Rescate con nivel equivalente a Tecnología Superior

## <span id="page-2-0"></span>**1. ¿EN QUÉ CONSISTE LA VALIDACIÓN DEL EJERCICIO PROFESIONAL?**

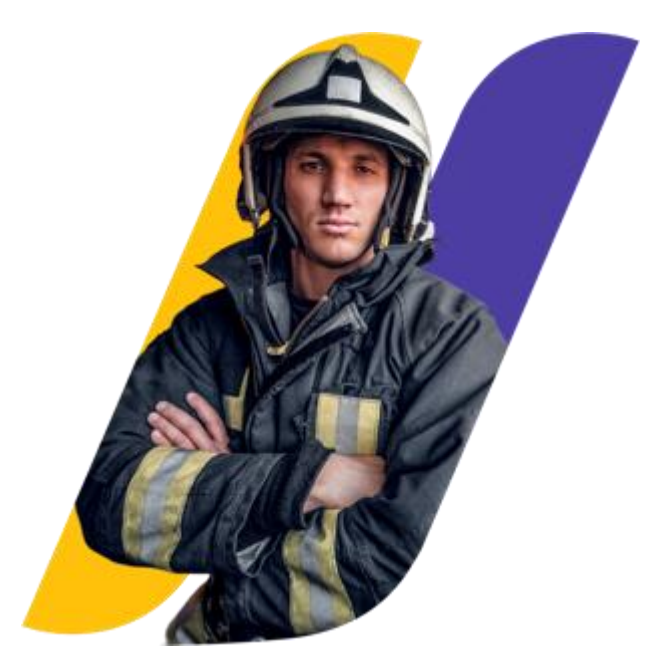

Este proceso consiste en el reconocimiento del ejercicio profesional o de la experiencia laboral acreditada de un solicitante, a ser ejecutada por un Instituto Superior Técnico-Tecnológico acreditado.

Equivaldrá a la aprobación de la totalidad de una carrera de nivel técnico-tecnológico superior. El solicitante podrá obtener un título de tercer nivel técnico-tecnológico, mediante la aprobación y el cumplimiento de requisitos.

Se exceptúan de este proceso las carreras de interés público que comprometan la vida del ser humano (campo amplio de la salud y bienestar).

Nota: la fase de postulación se realizará del 10 de mayo al 01 de julio de 2024.

## <span id="page-3-0"></span>**2. ¿A QUIÉN ESTÁ DIRIGIDO?**

Este programa académico está dirigido al personal bomberil que contando con una amplia experiencia profesional, no cursaron la educación superior o no cuentan con un título de tercer nivel técnico-tecnológico en la carrera de "Control de Incendios y Operaciones de Rescate" y para dicho personal que cuente con un título de tercer nivel registrado en otra área de conocimiento.

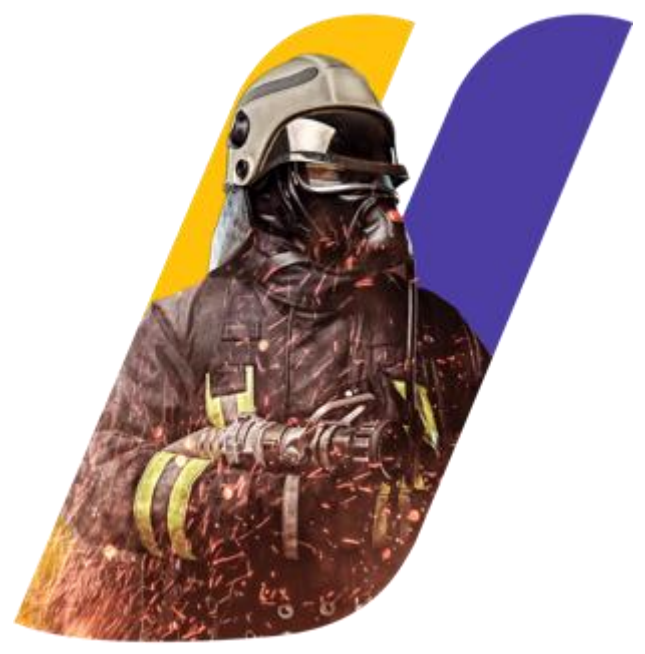

**Se exceptúa de este mecanismo a los ciudadanos que:**

- No cumplan con los requisitos establecidos en la normativa legal vigente.
- Se encuentren cursando estudios de educación superior.

## <span id="page-3-1"></span>**3. ¿QUÉ NECESITO PARA HACER EL TRÁMITE?**

A través de la plataforma SIAU de Senescyt [\(https://siau.senescyt.gob.ec/instituciones-de](https://siau.senescyt.gob.ec/instituciones-de-educacion-superior/)[educacion-superior/\)](https://siau.senescyt.gob.ec/instituciones-de-educacion-superior/), ícono ValidaTec - Validación del Ejercicio Profesional, el usuario podrá ingresar los siguientes requisitos:

#### **Requisitos obligatorios:**

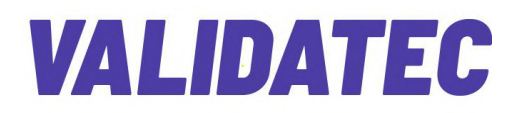

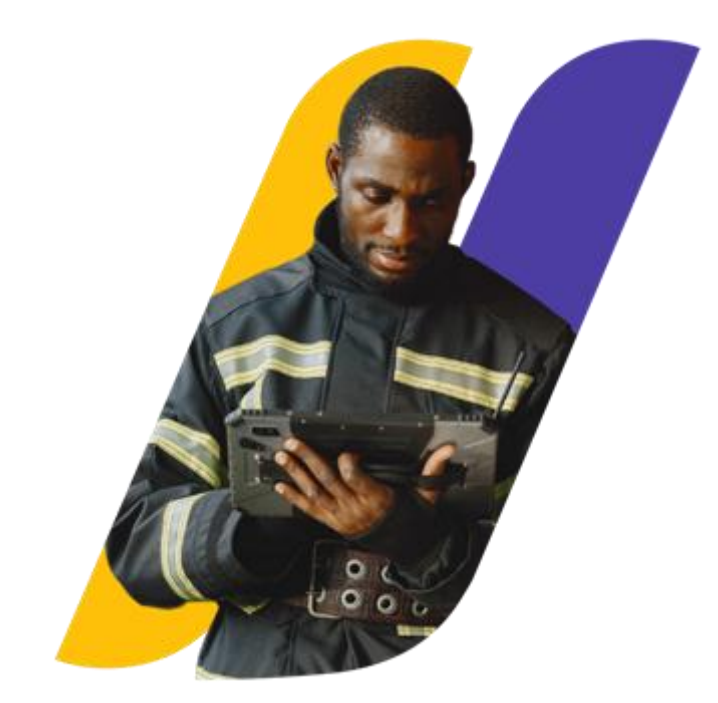

1. **Solicitud:** documento dirigido a la máxima autoridad del Instituto Superior público (considerar que una vez guardado el trámite en el aplicativo ValidaTec, se generará automáticamente la solicitud en mención).

2. **Título de bachiller:** Copia certificada del título de bachiller. En los casos en los que el registro del postulante no se encuentre en las bases de datos del Ministerio de Educación, la copia del título deberá ser notariada. En los casos de presentación de títulos de bachiller obtenidos en el extranjero, los mismos deberán ser reconocidos por el Ministerio de Educación del Ecuador.

- 3. **Currículo del postulante:** documento que describa la experiencia profesional o laboral y formación del solicitante en el campo de conocimiento al que aplica.
- 4. **Suficiencia en una segunda lengua:** Los postulantes para aprobar la fase dos (2) de revisión de requisitos, deberán certificar la suficiencia de una segunda lengua en el **nivel A2 (mínimo)**. En caso de no contar con este certificado, el programa facilitará el acceso a un curso en uno de los institutos superiores públicos habilitados con el objetivo de garantizar la certificación requerida.
- 5. **Expediente del postulante:** documentos que sustenten lo descrito en el currículo.
- a) **Experiencia:** certificados de ejercicio profesional obtenidos en los últimos 15 años (mínimo) contados a partir de la obtención del título de bachiller. La experiencia laboral o profesional del postulante también se validará como horas del componente de prácticas preprofesionales.
- b) **Formación complementaria:** certificados de cursos obligatorios tomados como máximo en los últimos 15 años (tiempo igual al exigido para validar la experiencia profesional dentro de una institución bomberil) estos son: i) CBSCI: Curso básico de comando de incidente, ii) CBF: Curso de Bomberos Forestales, iii) Materiales Peligrosos, iv) PAB: Primeros Auxilios Básicos, v) Cuerdas y Nudos, vi) Bomberos I; y, certificados de cursos básicos tomados durante los últimos 5 años como máximo (tiempo que se encuentra dentro del período exigido para validar la trayectoria profesional) estos son: i) control de incendios y ii) operaciones de rescate.

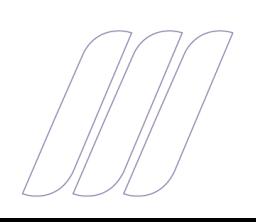

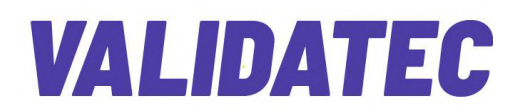

- 6. **Examen complexivo:** se deberá rendir un examen complexivo teóricopráctico, **en modalidad presencial**.
	- i. Se evaluarán las competencias (habilidades, destrezas y conocimientos) de la carrera de control de incendios y operaciones de rescate y aquellas adquiridas por el postulante en el campo de su ejercicio profesional.

Para la aprobación de cada uno de estos dos componentes (teórico y práctico) se requerirá una **valoración mínima de 80/100**.

Cabe mencionar que solo los postulantes que aprueben el expediente con la calificación mínima de 80/100, accederán al examen teórico – práctico.

#### **Requisitos opcionales para adjuntar al expediente**

El postulante podrá incorporar los siguientes documentos:

- **a. Experiencia en transmisión de conocimientos:** en instituciones externas a la que presta servicios como bombero voluntario o rentado.
- **b. Reconocimientos:** Reconocimientos, condecoraciones o logros/premios obtenidos por su ejercicio profesional, entregados por instituciones externas a la que presta su servicios como bombero voluntario o rentado.

Estos requisitos serán valorados si la nota total obtenida en la fase del examen se encuentra en el rango de 70 a 79 puntos sobre 100 y, de ser el caso, calificados con 10 puntos adicionales o hasta sumar la nota de 80 puntos que es la calificación total mínima para aprobar la fase del examen complexivo.

### <span id="page-5-0"></span>**4. ¿CÓMO HAGO EL TRÁMITE?**

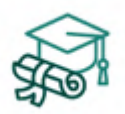

**Validatec** Validación del Ejercicio Profesional

**a.** Ingrese a la página de SIAU-Servicios (**<https://siau.senescyt.gob.ec/>**). Luego ingrese al ícono **instituciones de educación superior**.

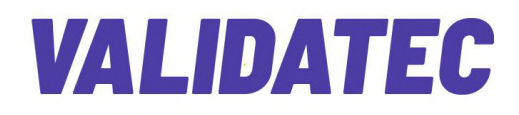

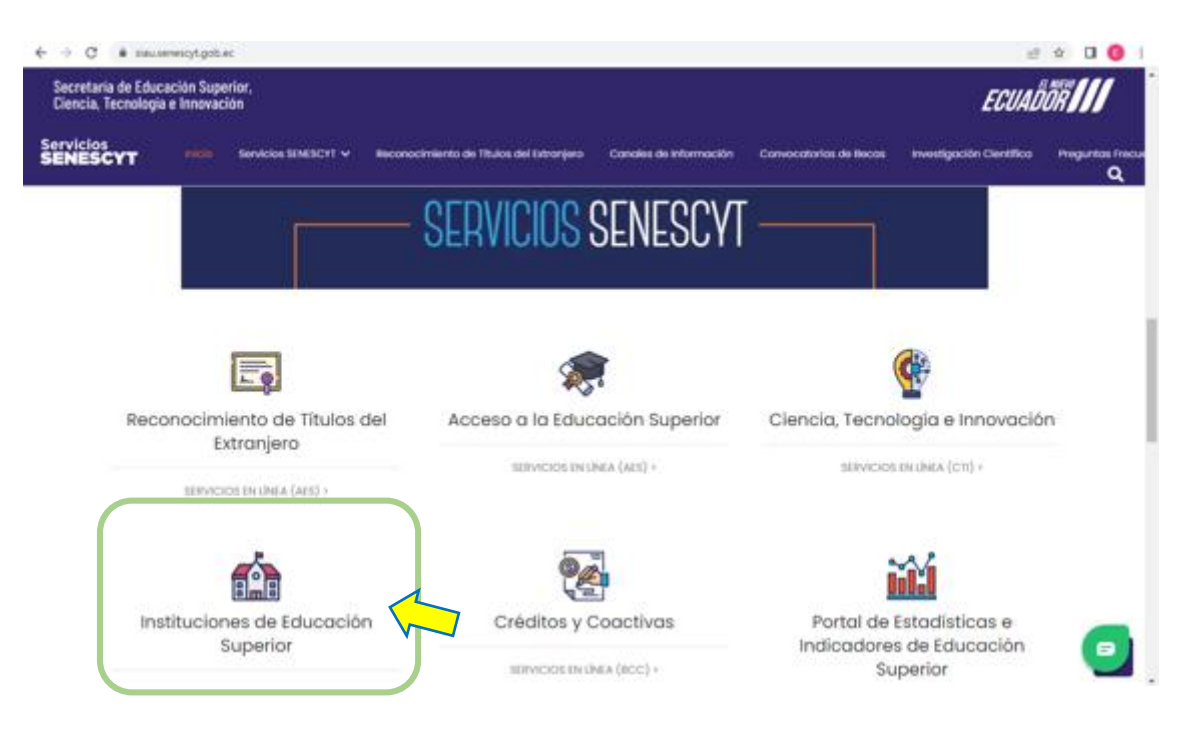

**b.** Ingrese en el ícono **ValidaTec, Validación del Ejercicio Profesional** que le guiará hacia el aplicativo digital para la creación de su cuenta.

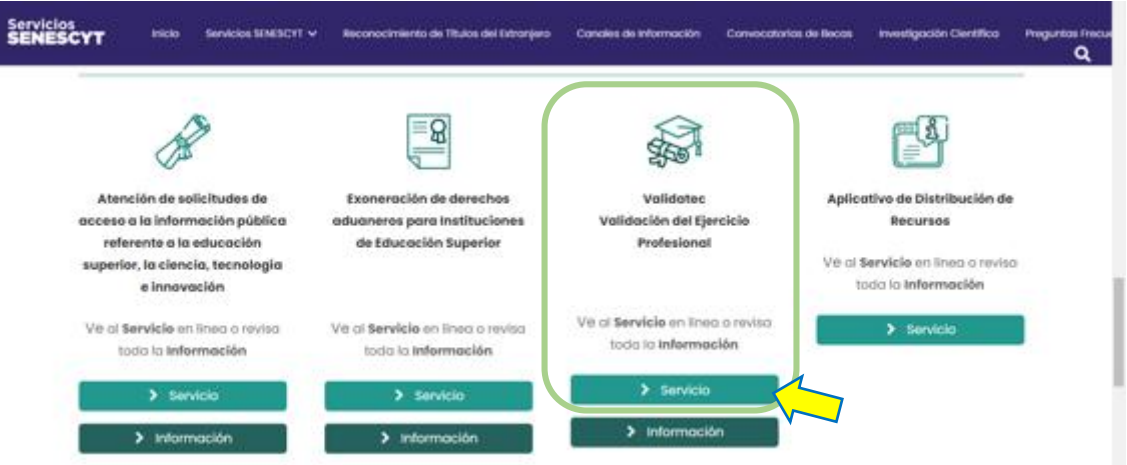

**c.** Cree una cuenta, registre la información solicitada, responda las preguntas de seguridad, y acepte los términos y condiciones para el uso del sistema.

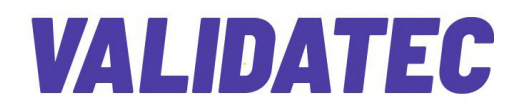

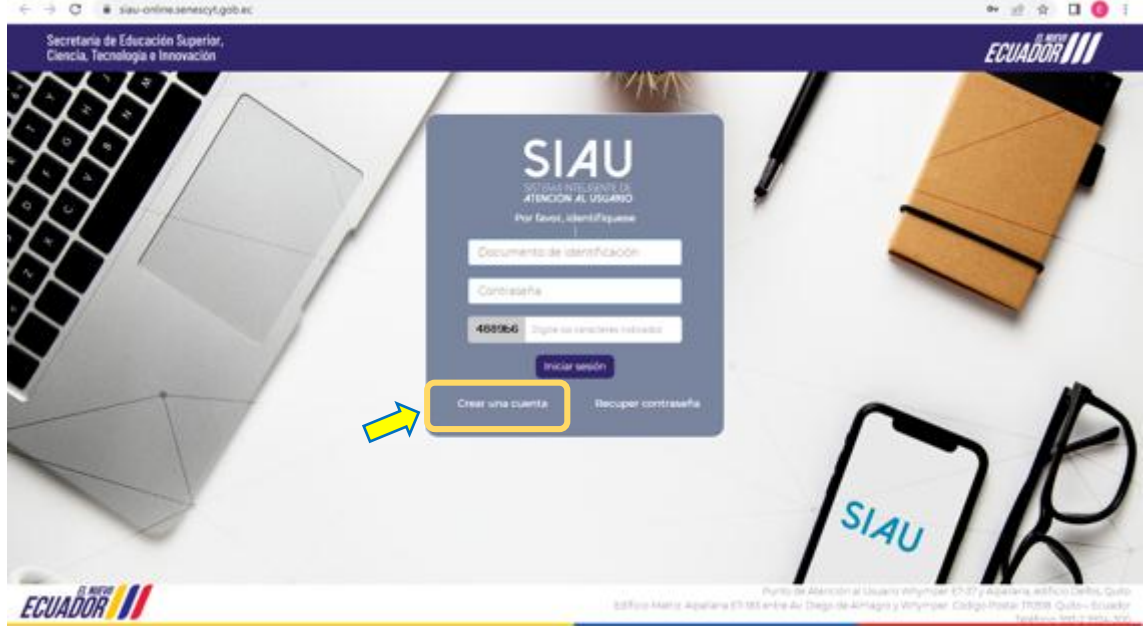

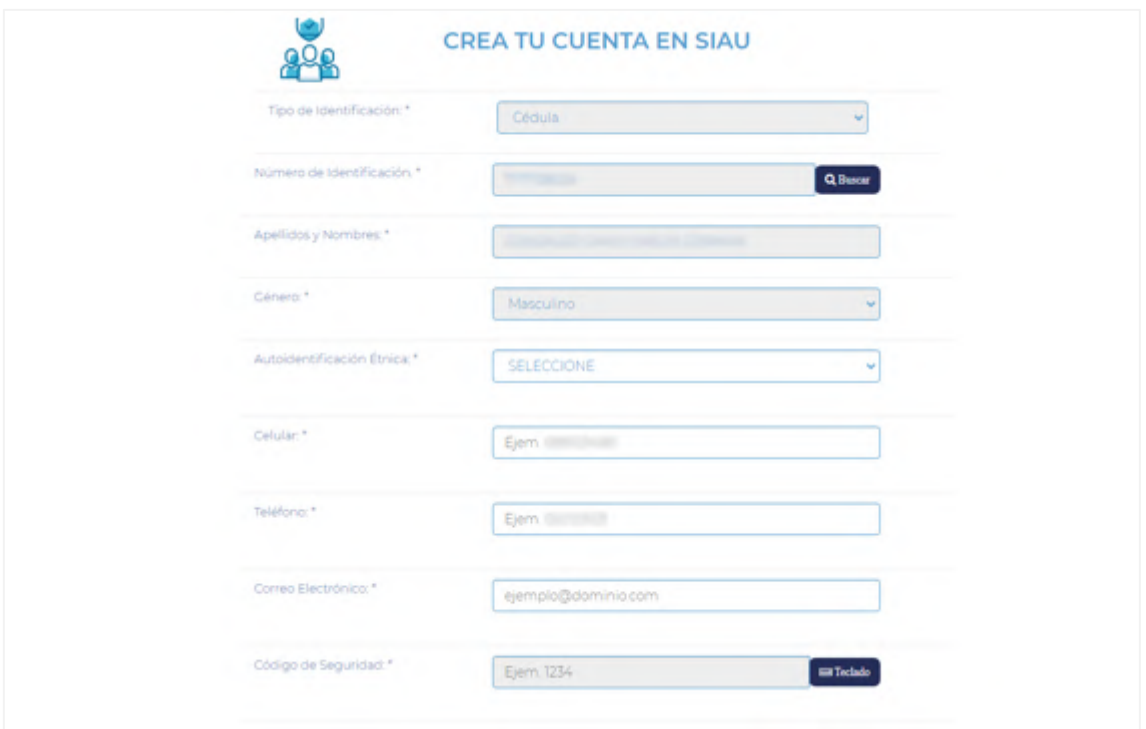

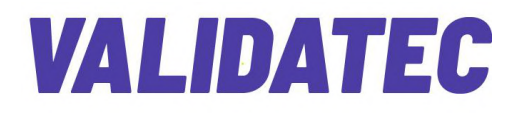

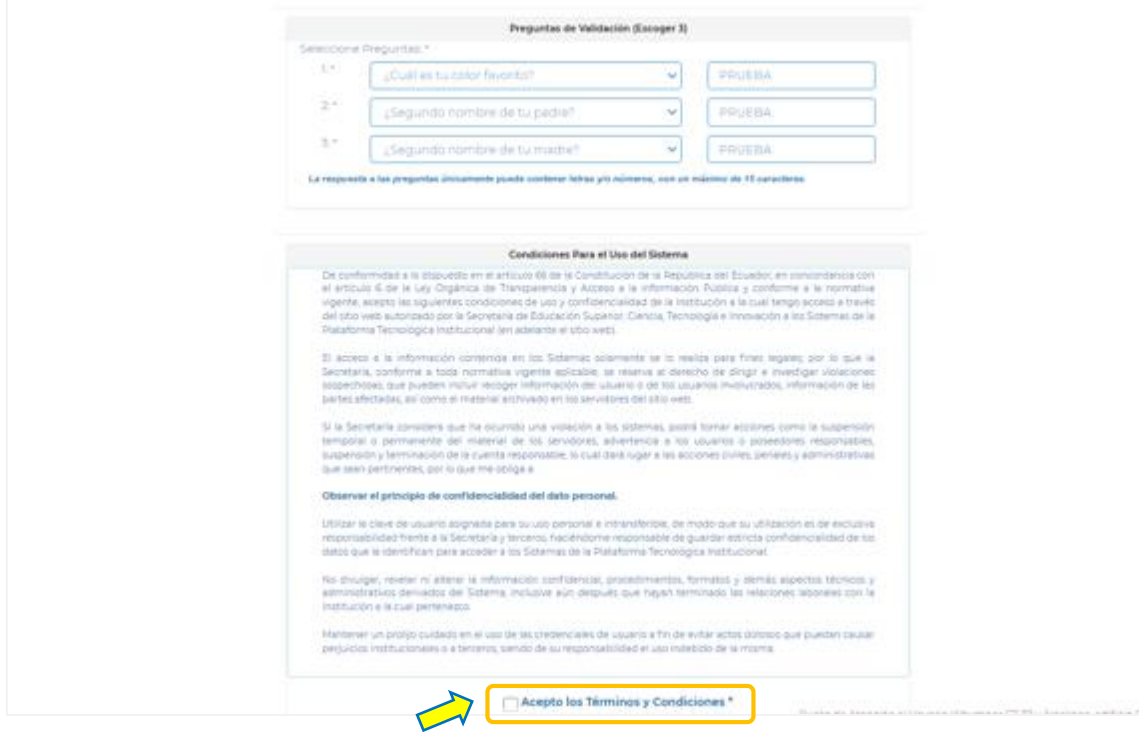

**d.** El sistema enviará al correo electrónico, registrado por el usuario, las credenciales para ingresar a la cuenta de ValidaTec, con su clave y contraseña.

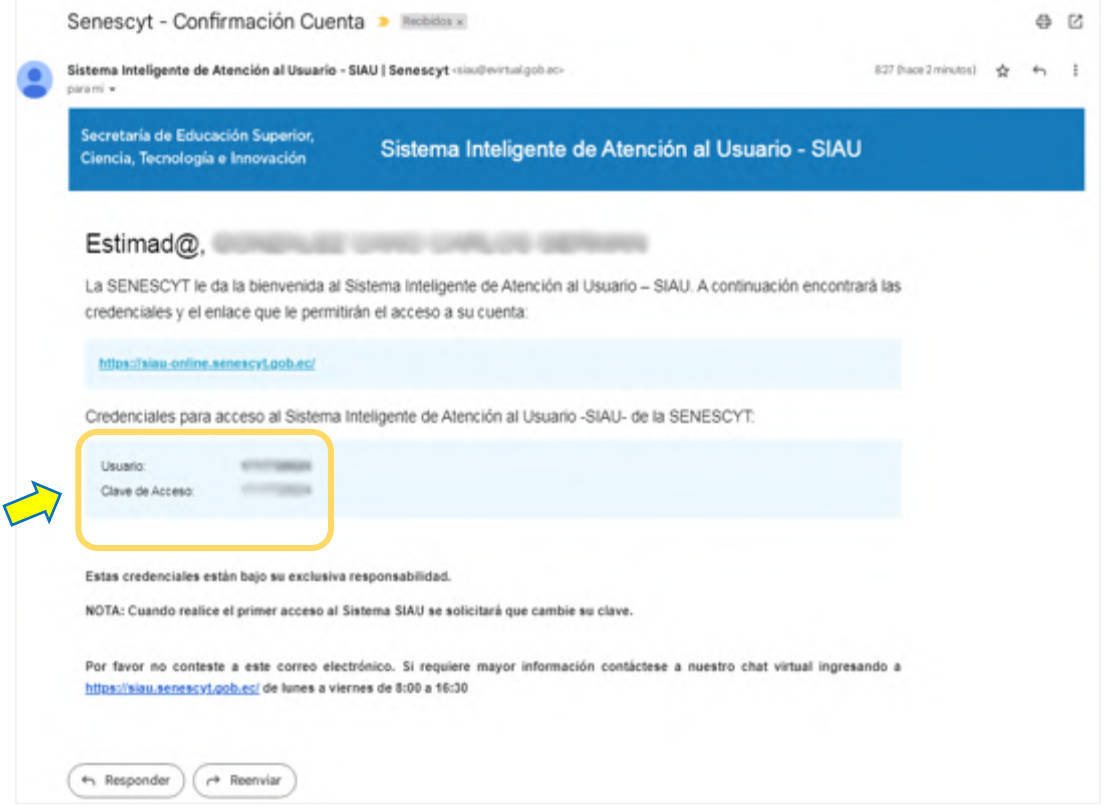

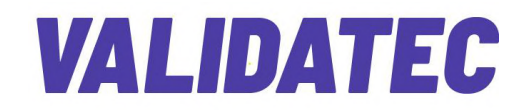

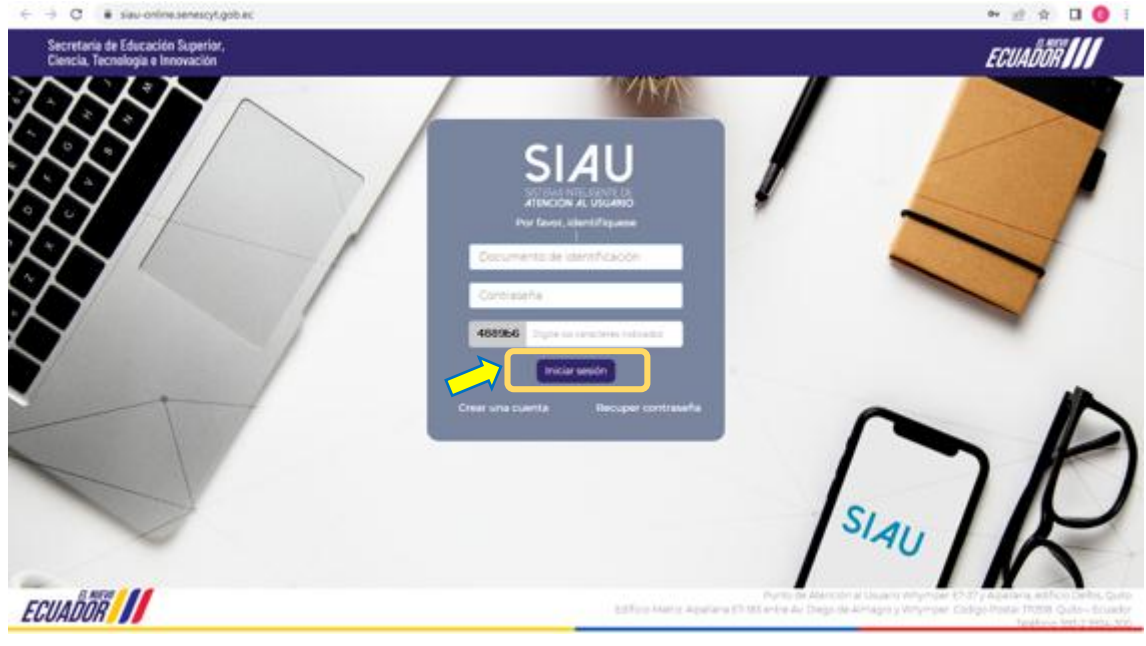

**e.** Inicie la sesión con las credenciales recibidas.

**f.** Al ingresar por primera vez a ValidaTec, deberá aceptar el acuerdo de responsabilidad sobre la información solicitada.

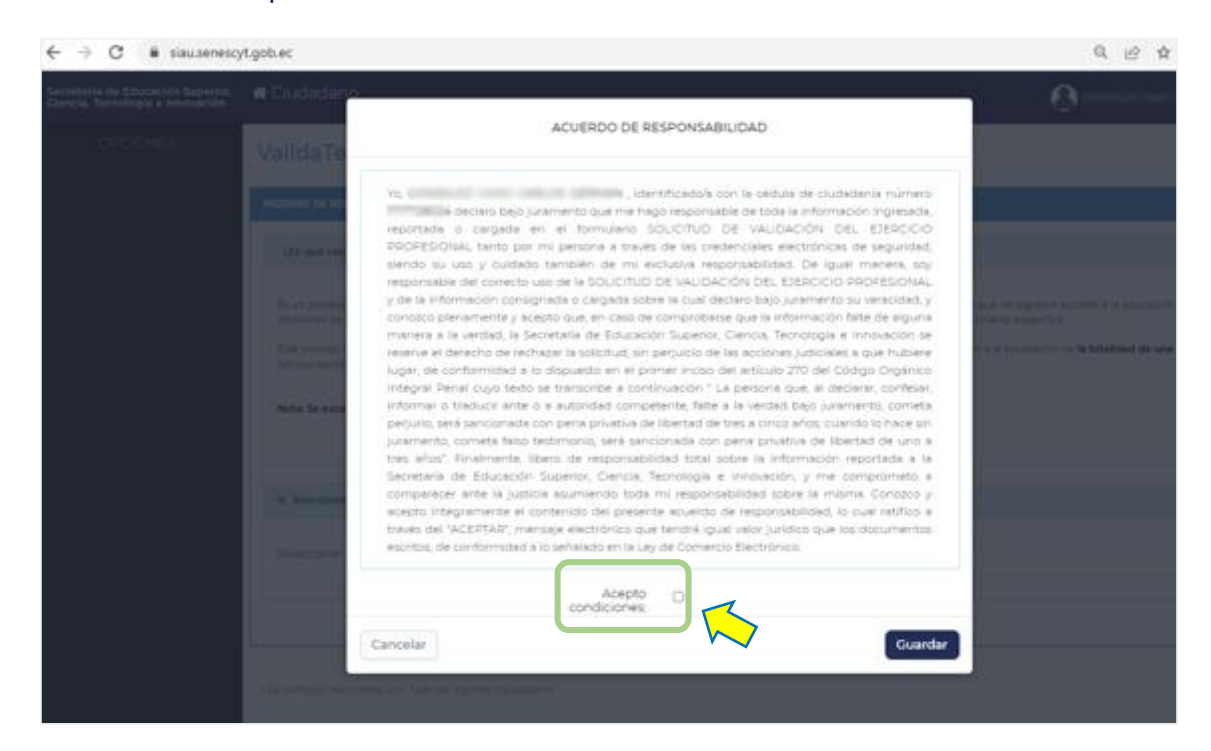

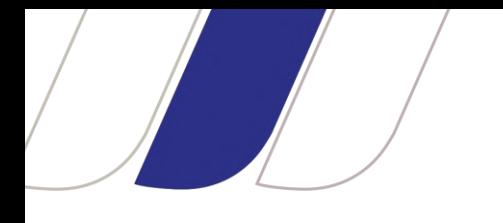

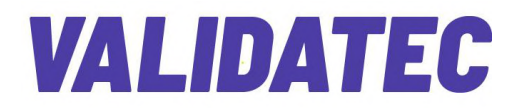

**g.** Entre al menú principal y registre su trámite en **Ingresar Solicitud ValidaTec.**

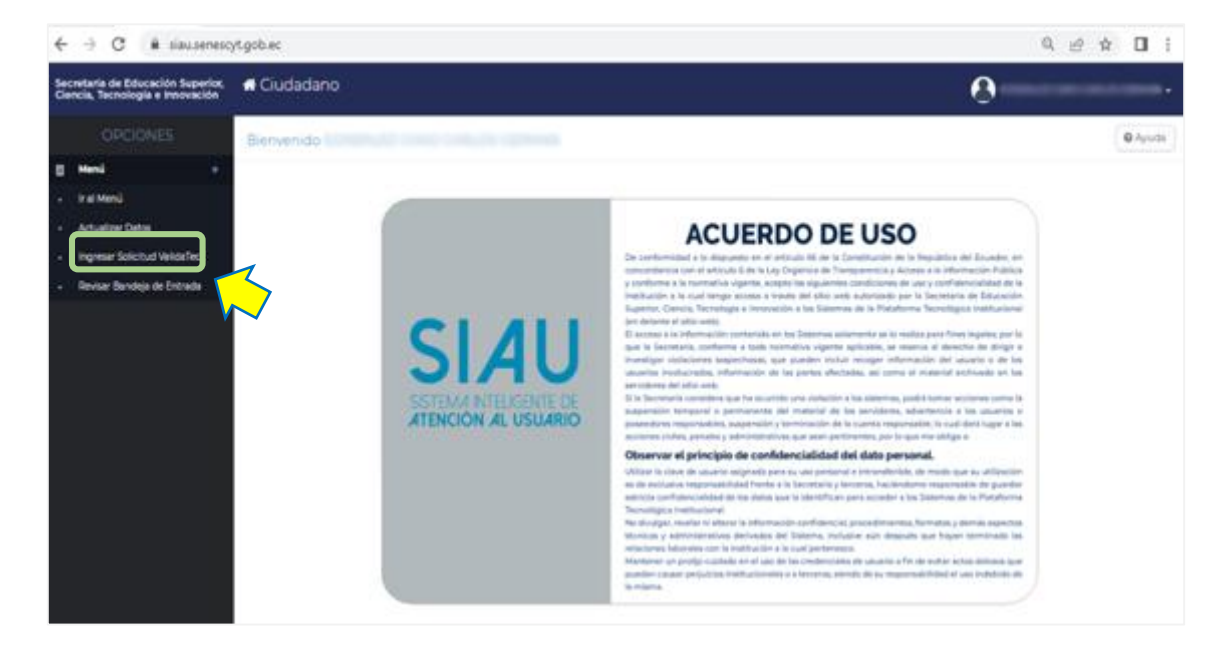

**h.** Escoja la carrera a la que quiere postular (ejemplo: Control de Incendios y Operaciones de Rescate), verificando la ubicación del Instituto Superior Tecnológico público de su preferencia.

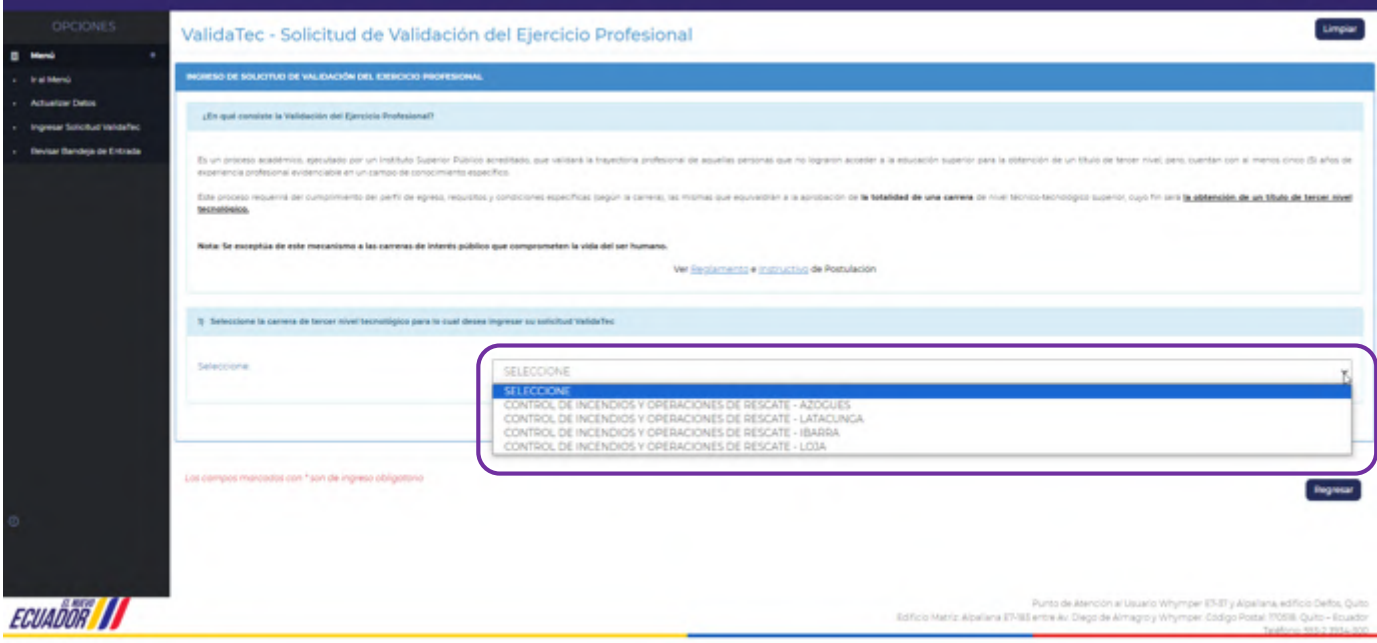

**i.** Seleccione el Instituto Superior Tecnológico público en el que desea postular.

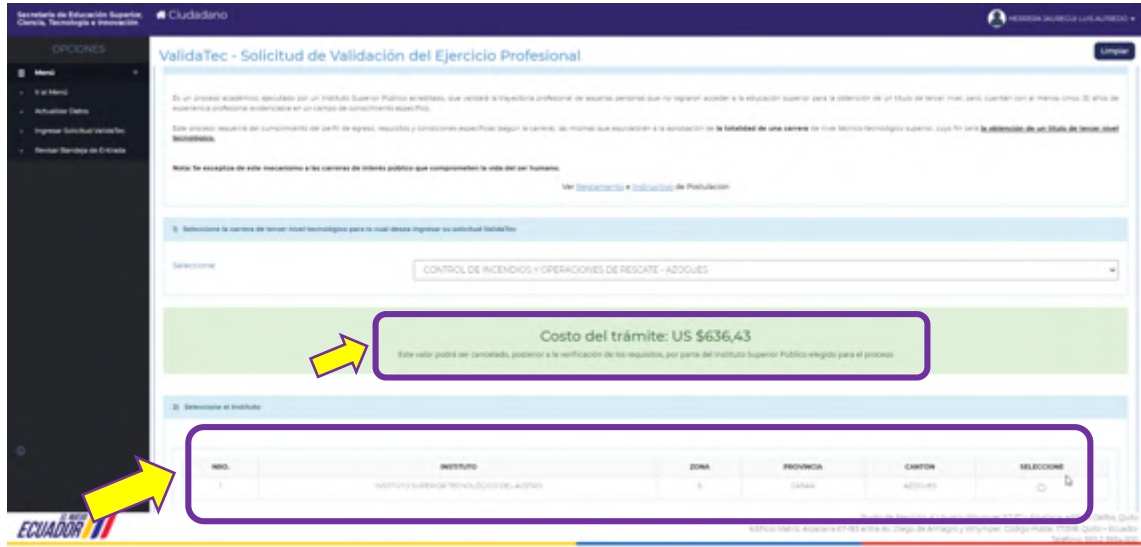

- **j.** Cargue los requisitos en el sistema, según las recomendaciones:
- Cargar los archivos en formato PDF, con un tamaño máximo de 2 megabytes (2MB).
- Se podrá cargar hasta cuatro (4) archivos en los siguientes requisitos:
	- **a.** Experiencia (obligatorio).
	- **b.** Formación complementaria (obligatorio).
	- **c.** Transmisión de conocimientos (opcional).
	- **d.** Reconocimientos (opcional).
- Los postulantes que posean el requisito de suficiencia en una segunda lengua (mínimo nivel A2) podrán cargar dicho certificado en los campos habilitados para validar dicha formación. Caso contrario se requerirá tomar un curso virtual en uno de los Institutos Superiores Públicos habilitados en este programa para su aprobación.
- Se deberá priorizar la carga de documentos de los últimos 15 años según los requisitos establecidos.

El usuario podrá cargar hasta 4 documentos en requisitos de experiencia, formación complementaria, transmisión de conocimientos y reconocimientos como se citó anteriormente, para añadir documentos se deberá dar clic en el signo (+).

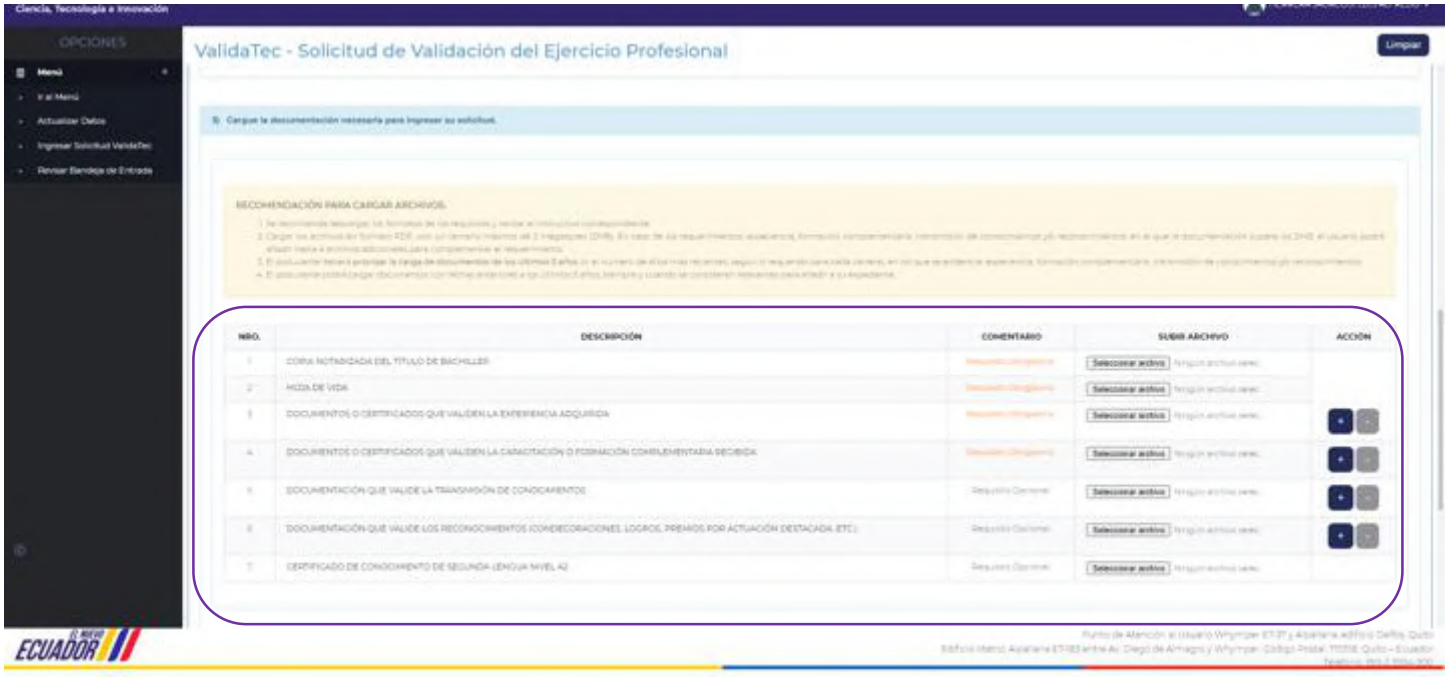

 $\overline{\mathcal{A}}$ 

#### **k.** Luego de cargar los requisitos, acepte los términos y condiciones y el acuerdo de responsabilidad.

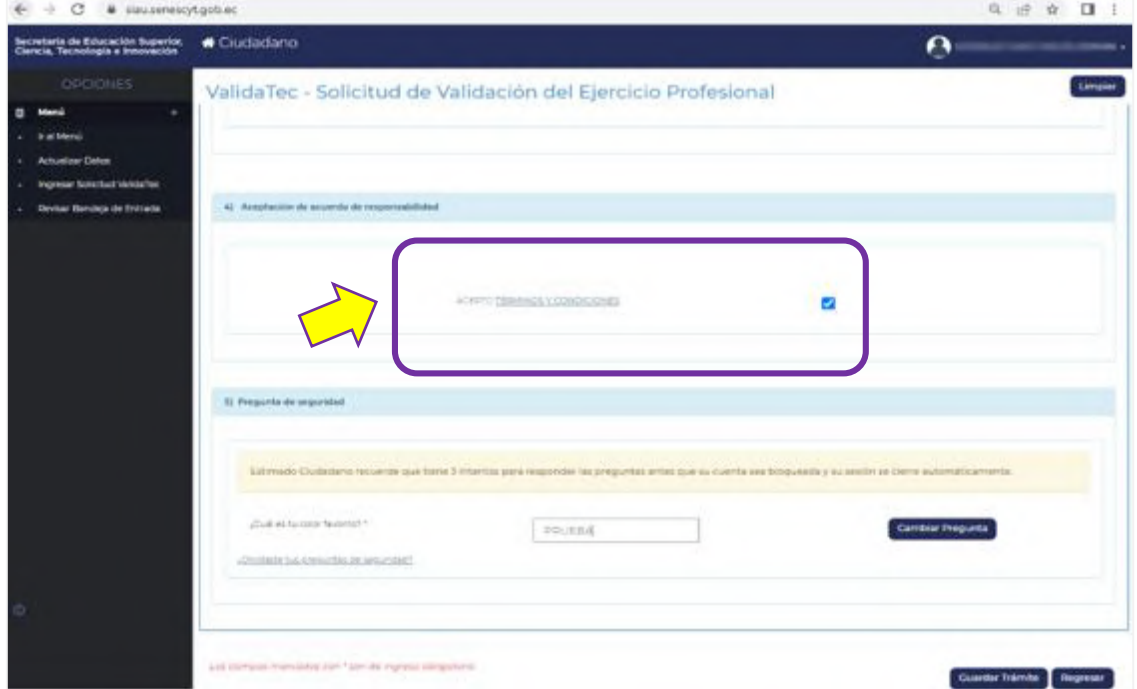

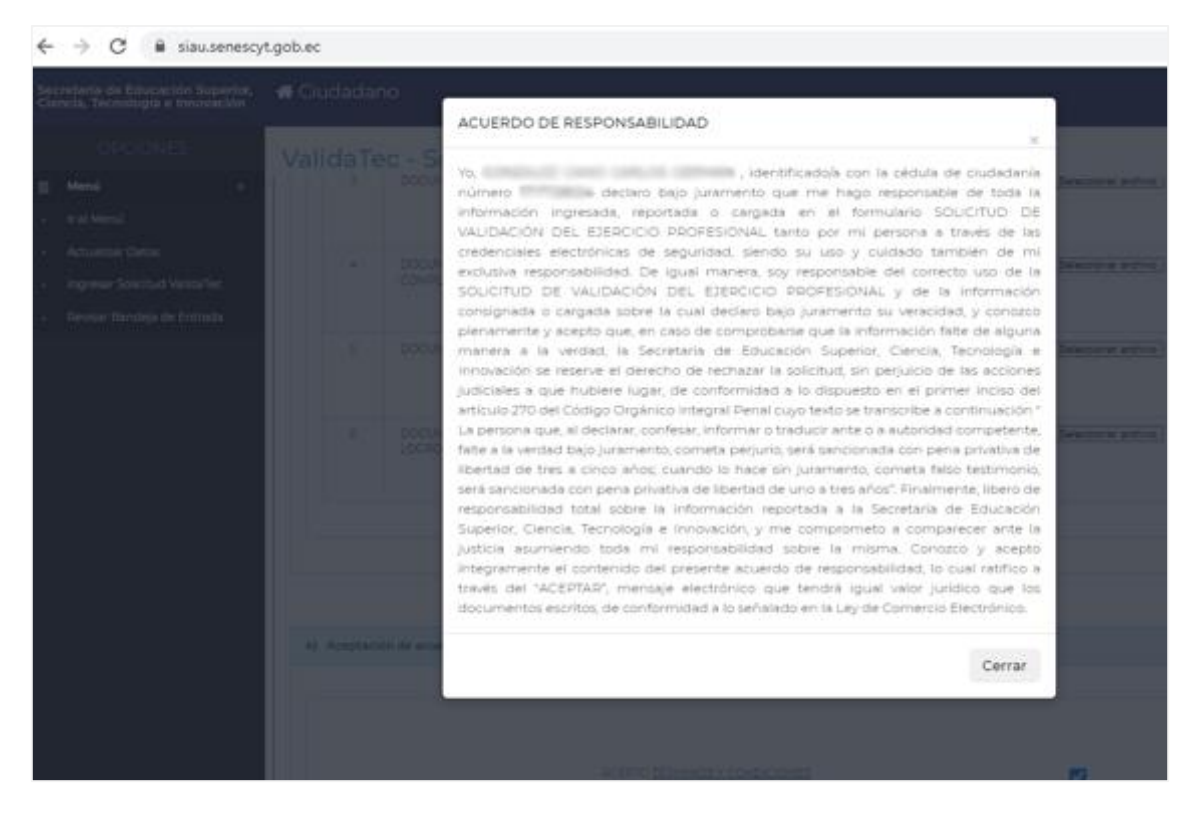

**l.** Finalmente, responda la pregunta de seguridad y guarde el trámite de solicitud de validación del ejercicio profesional.

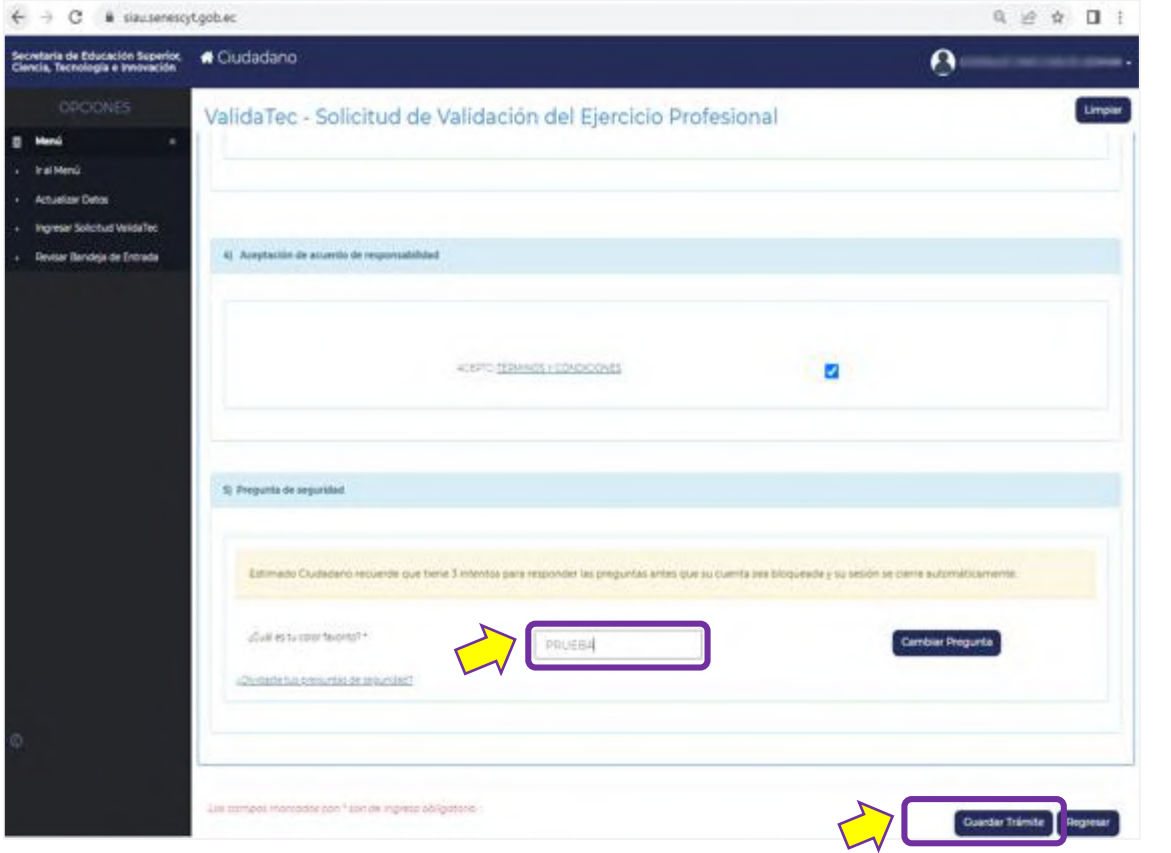

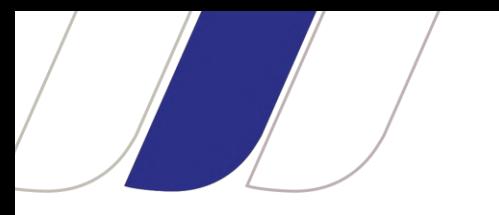

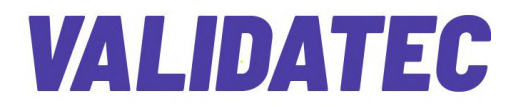

**m.** Al guardar el trámite en ValidaTec, se generará automáticamente un documento denominado Solicitud de Validación del Ejercicio Profesional, que le indicará el estado actual de su trámite.

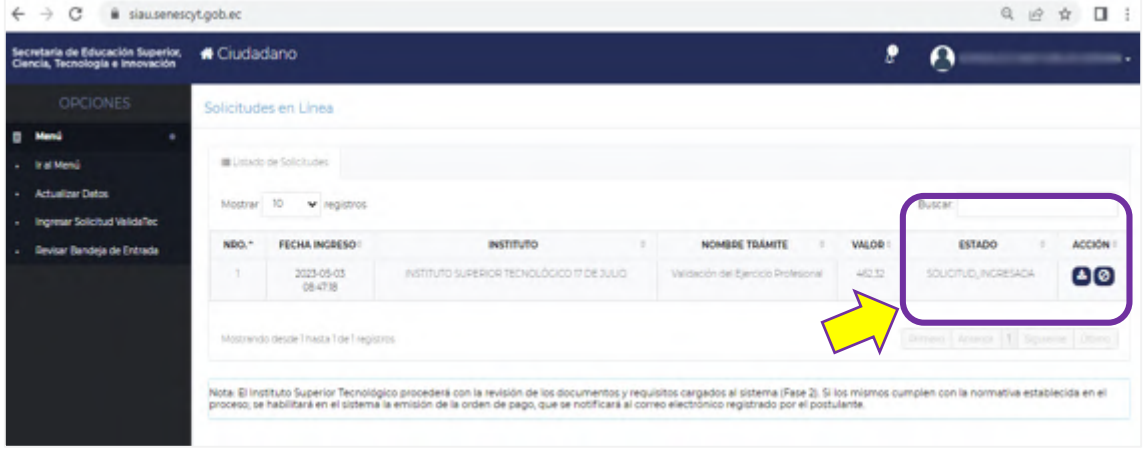

**n.** Para descargar la solicitud, ubique el cursor en el recuadro Acción, y haga clic en el botón Descargar.

<span id="page-14-0"></span>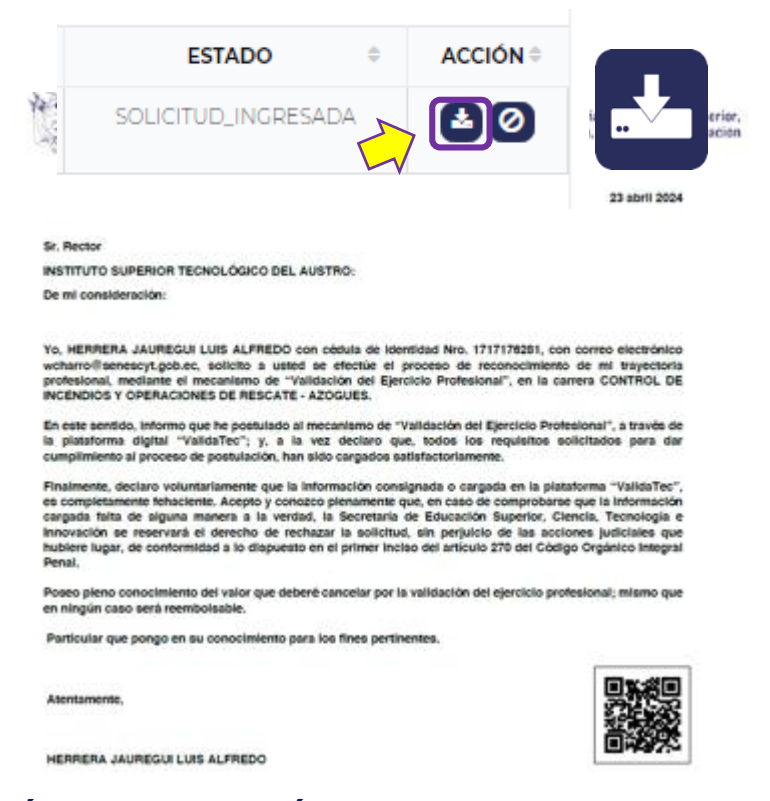

## **CORRECCIÓN Y ANULACIÓN DE LA SOLICITUD**

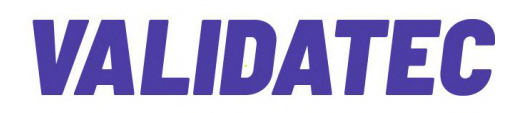

● En caso que el postulante considere **añadir o corregir la información registrada en su trámite,** únicamente, lo podrá hacer mediante la anulación de la solicitud previamente ingresada.

Para ello, deberá ingresar en la **Bandeja de Entrada** del aplicativo ValidaTec, ubicar el recuadro **Acción**, y hacer clic en el botón **Anular solicitud.**

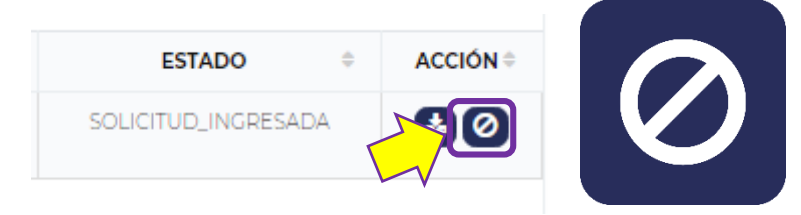

● **La acción anular estará disponible, solo en la fase de postulación, del 10 de mayo al 01 de julio de 2024.** 

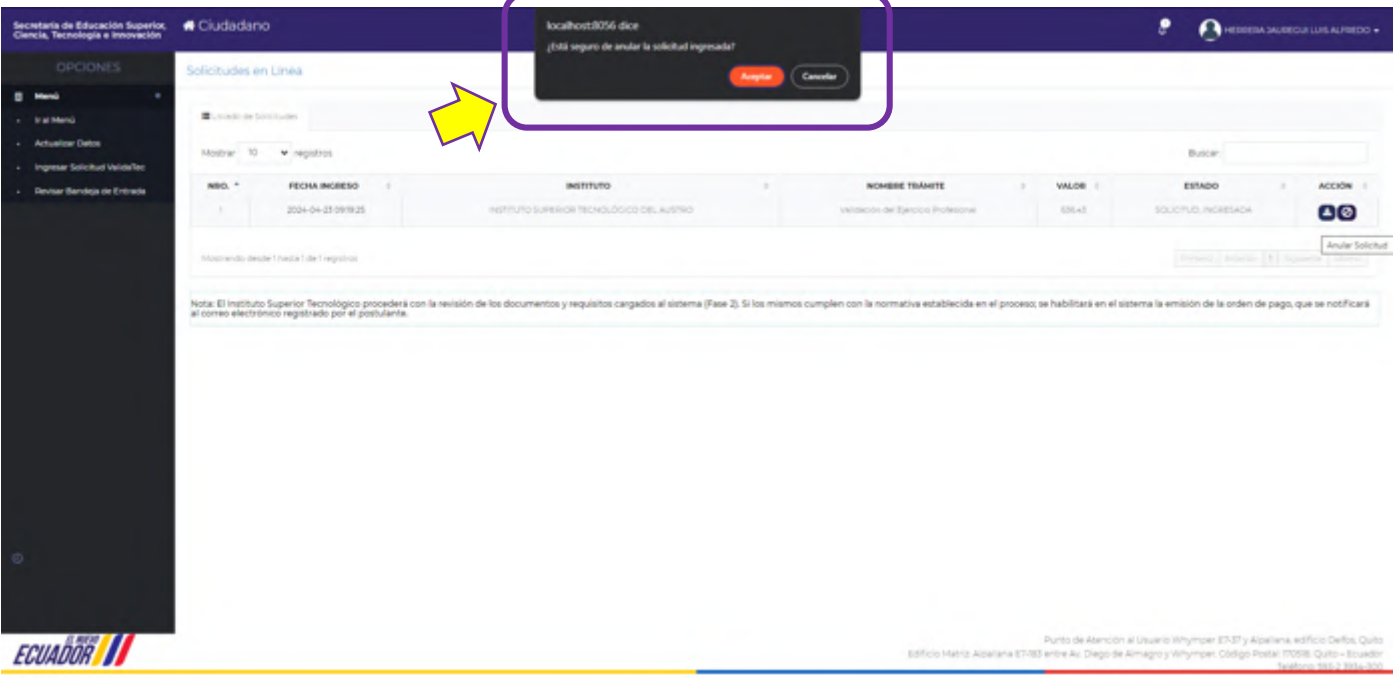

● El sistema registrará la anulación de la solicitud y con ello podrá ingresar una nueva solicitud.

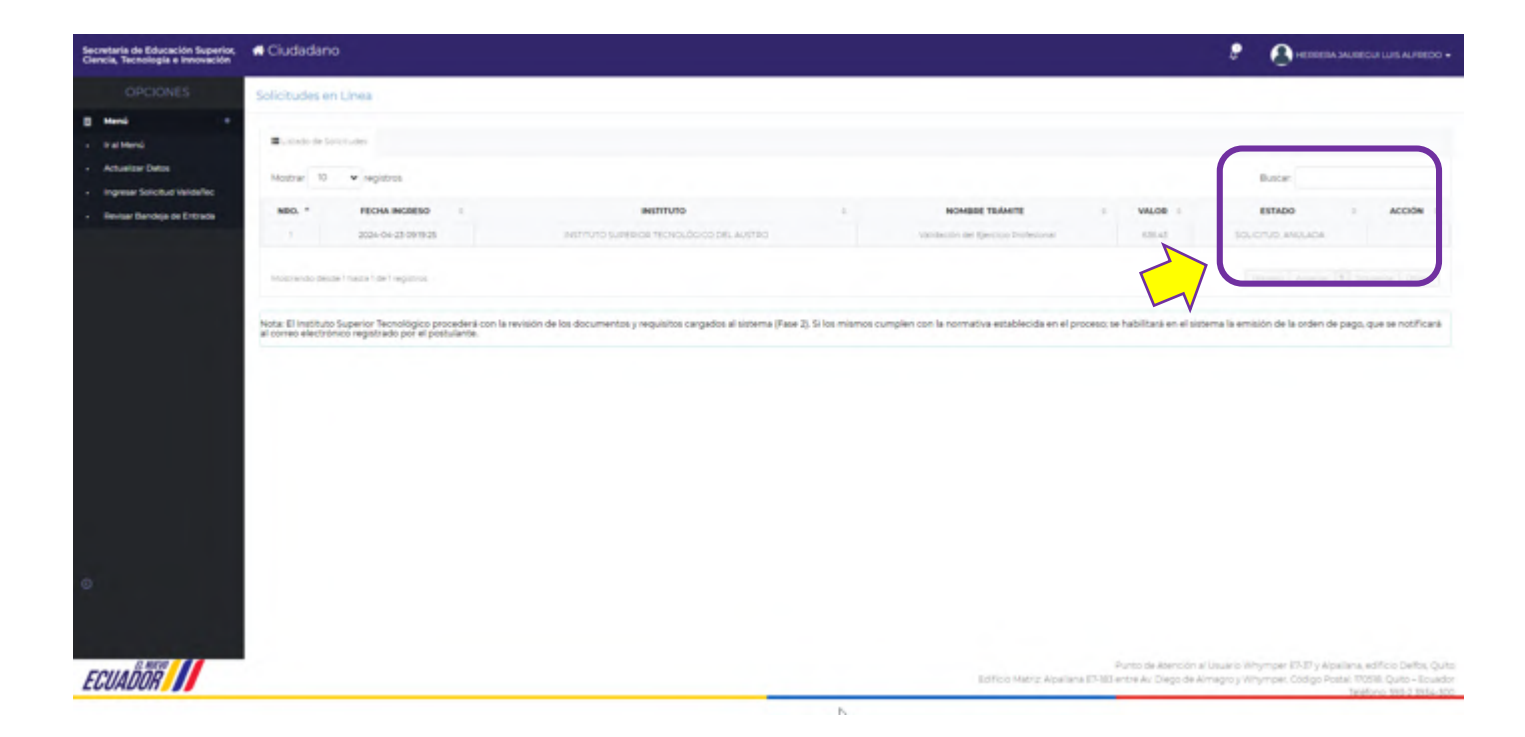

#### ● **Ingreso de una sola solicitud de postulación**

Cuando el usuario haya ingresado una solicitud de Validación del Ejercicio Profesional, el sistema no permitirá el ingreso de una nueva solicitud con los mismos datos.

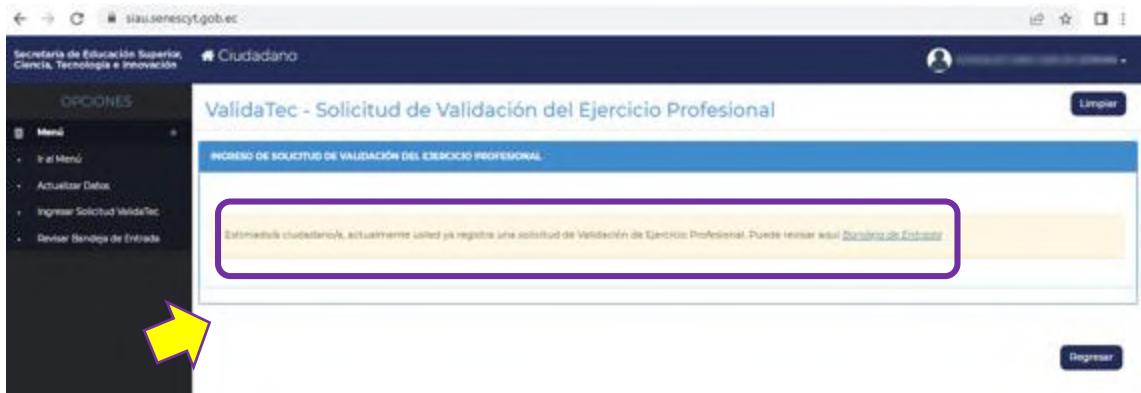

### <span id="page-16-0"></span>**BLOQUEO Y DESBLOQUEO DEL SISTEMA**

Durante los procesos de **creación de cuenta, inicio de sesión y generación del trámite de validación**, el sistema le solicitará responder preguntas de seguridad (previamente registradas por el usuario).

En caso que estas preguntas no sean respondidas correctamente al tercer intento, el sistema bloqueará la **sesión y cuenta del usuario hasta las 23:59 del día en que se realiza la solicitud**. Luego de la hora señalada, el sistema habilitará nuevamente la cuenta

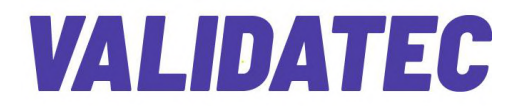

y el postulante podrá ingresar a la plataforma con sus credenciales. En caso que el postulante no recuerde las respuestas a las preguntas de seguridad, podrá actualizarlas, haciendo clic en el apartado **Olvidaste tus preguntas de seguridad** para registrar las nuevas respuestas.

## <span id="page-17-0"></span>**RECUPERACIÓN DE CLAVE**

a. Ingrese en el botón **Recuperar Contraseña**. Al hacerlo el sistema le enviará un correo electrónico con un enlace (habilitado por 10 minutos) para que pueda recuperar su contraseña.

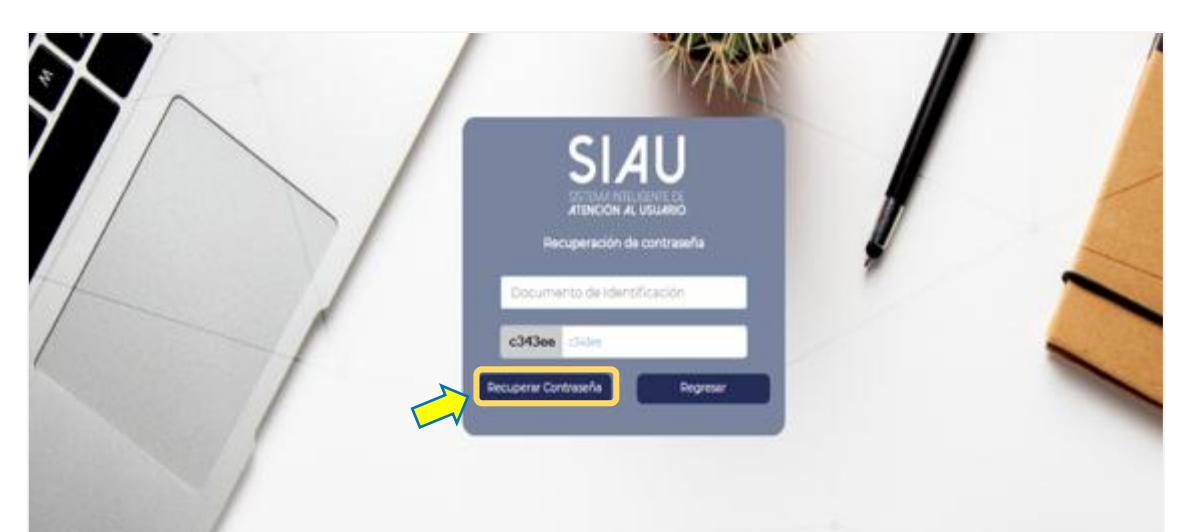

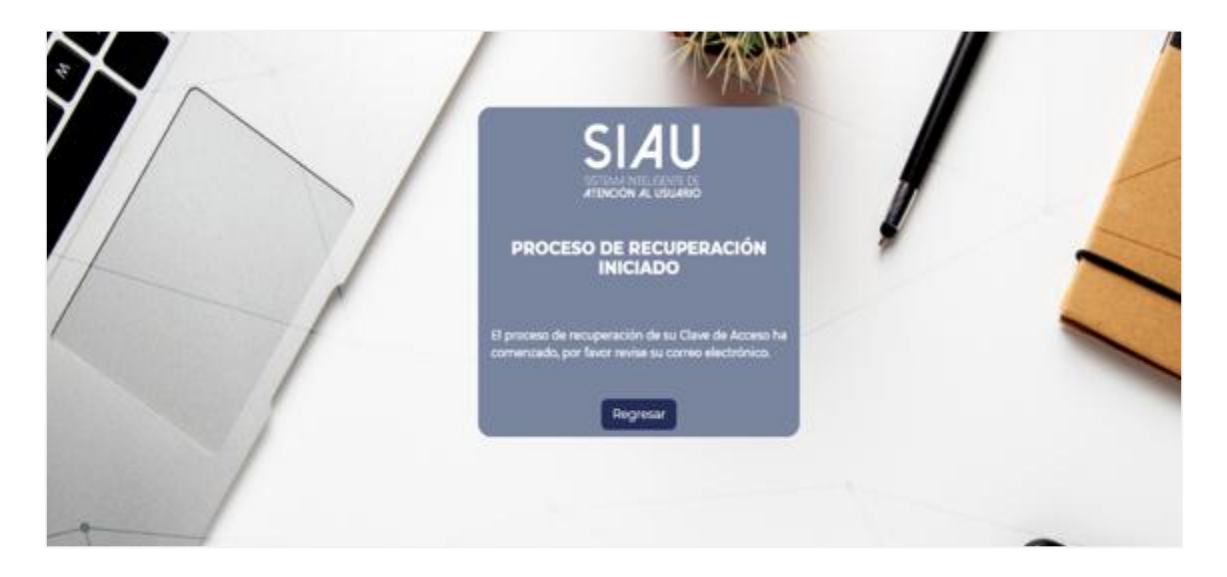

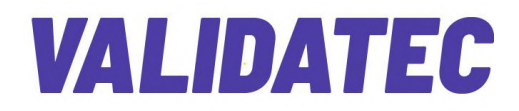

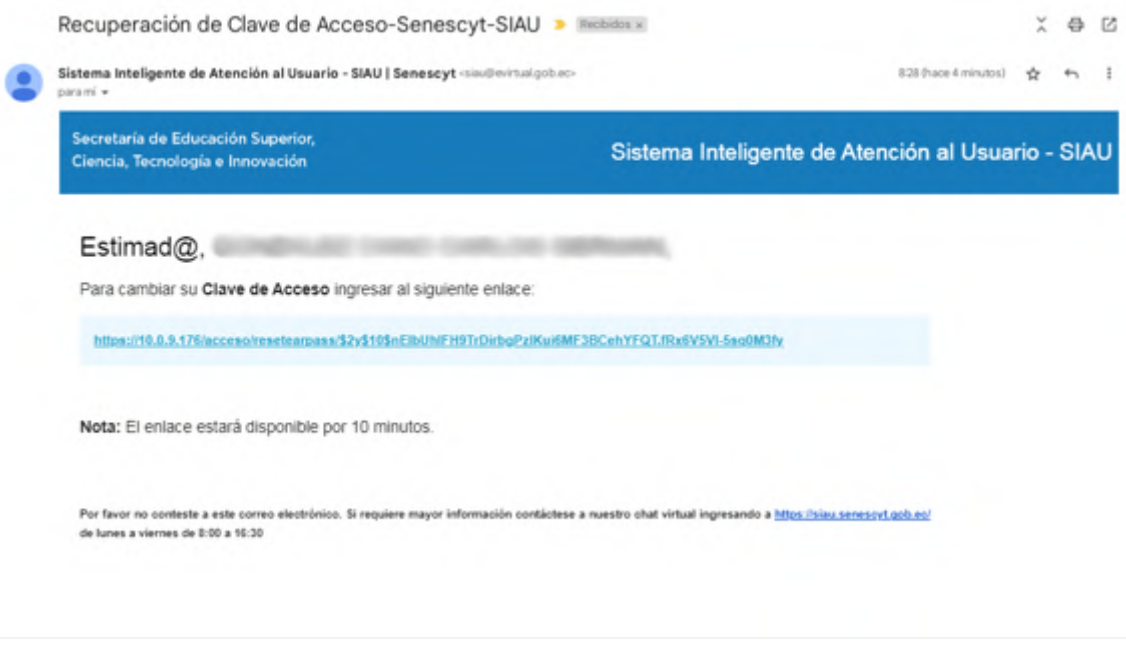

 $\overline{\mathcal{A}}$ 

b. Cambie su contraseña y realice un nuevo ingreso en el aplicativo ValidaTec.

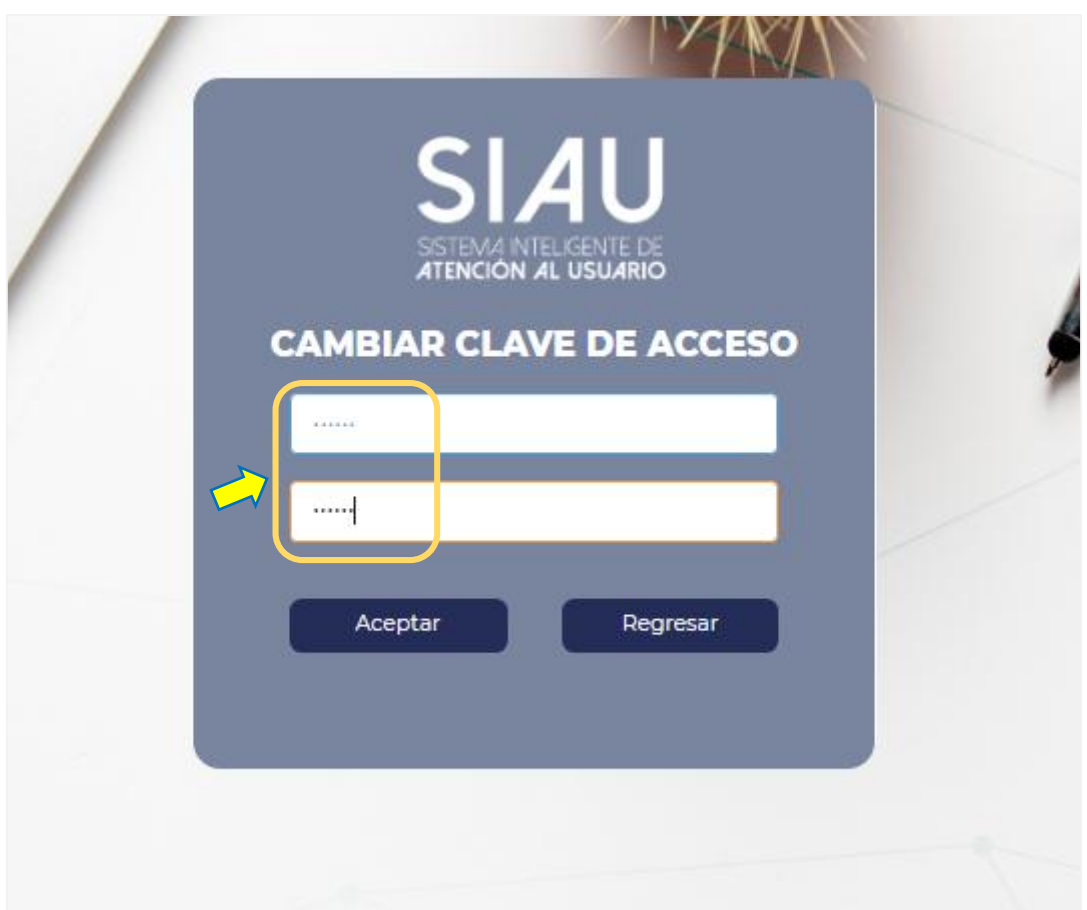

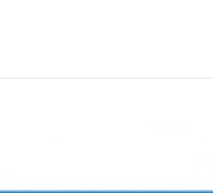

## <span id="page-19-0"></span>**DESCRIPCIÓN DE LOS ESTADOS DEL TRÁMITE**

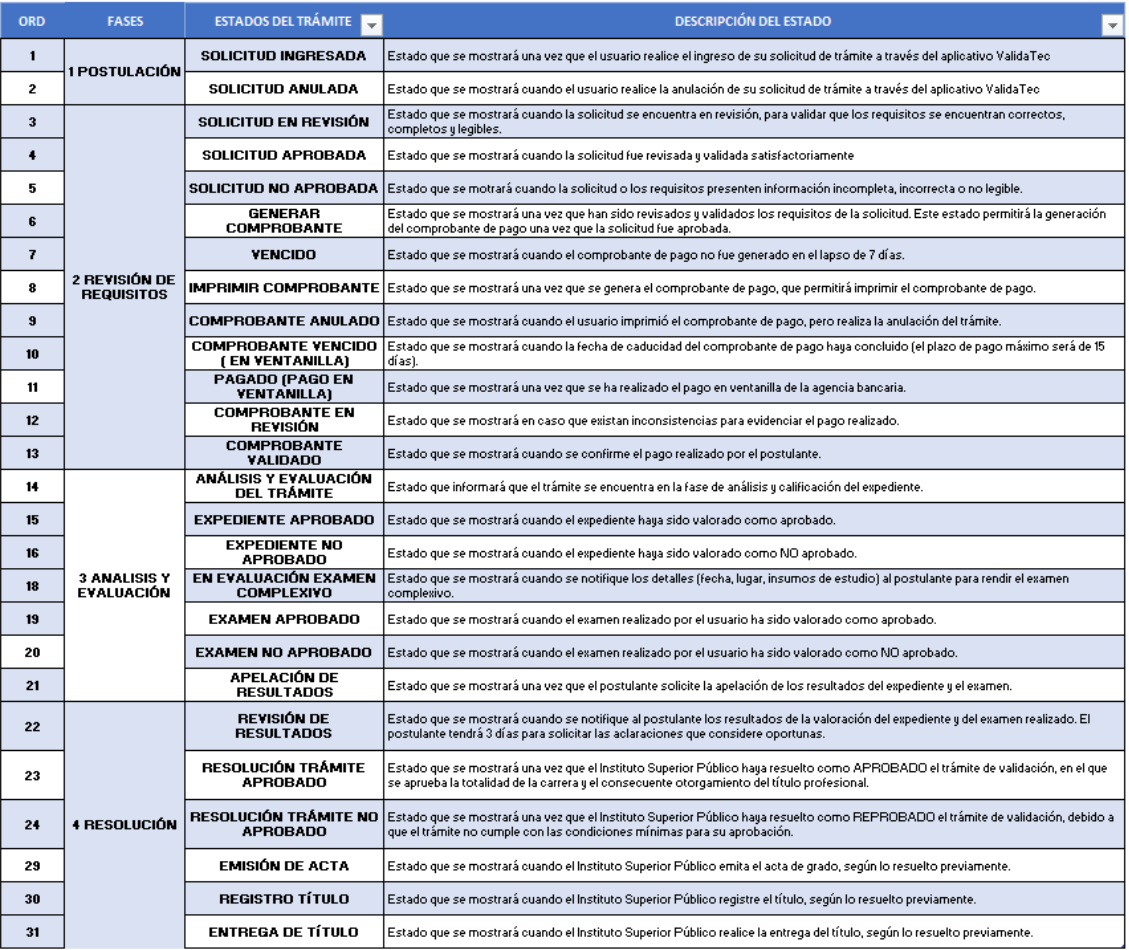

## <span id="page-19-1"></span>**5. ¿CUÁL ES EL COSTO DEL TRÁMITE?**

#### **El costo del trámite de Validación del Ejercicio Profesional será de un solo pago de \$636,43 USD.**

Posterior a la revisión y aprobación del expediente (fase 2), el Instituto Superior Público habilitado, a través de ValidaTec, emitirá al postulante una orden de pago del servicio, a ser cancelada a través de ventanilla de cualquier agencia del Banco del Pacífico a escala nacional. El comprobante de depósito deberá ser reportado en el sistema como evidencia de pago.

Si el postulante no supera la fase 2 (revisión) se notificará que el trámite de postulación no ha sido aprobado y se registrará como finalizado, **sin requerir pago alguno**.

**NOTA:** el pago realizado por el servicio de Validación del Ejercicio Profesional, **no garantiza la aprobación de los requisitos y/o la emisión del título de tercer nivel tecnológico**. La aprobación o no de este proceso dependerá del cumplimiento de los requisitos y evaluaciones (teórico – práctica) realizadas.

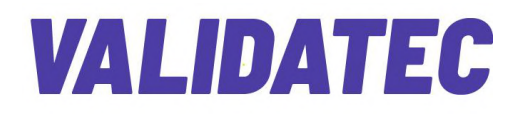

## <span id="page-20-0"></span>**6. ¿A QUÉ INSTITUTOS SUPERIORES PÚBLICOS PODRÉ APLICAR?**

Actualmente, existen 4 Institutos Superiores Públicos acreditados y habilitados para el proceso de Validación del Ejercicio Profesional, en la Carrera de Control de Incendios y Operaciones de Rescate con nivel equivalente a Tecnología Superior:

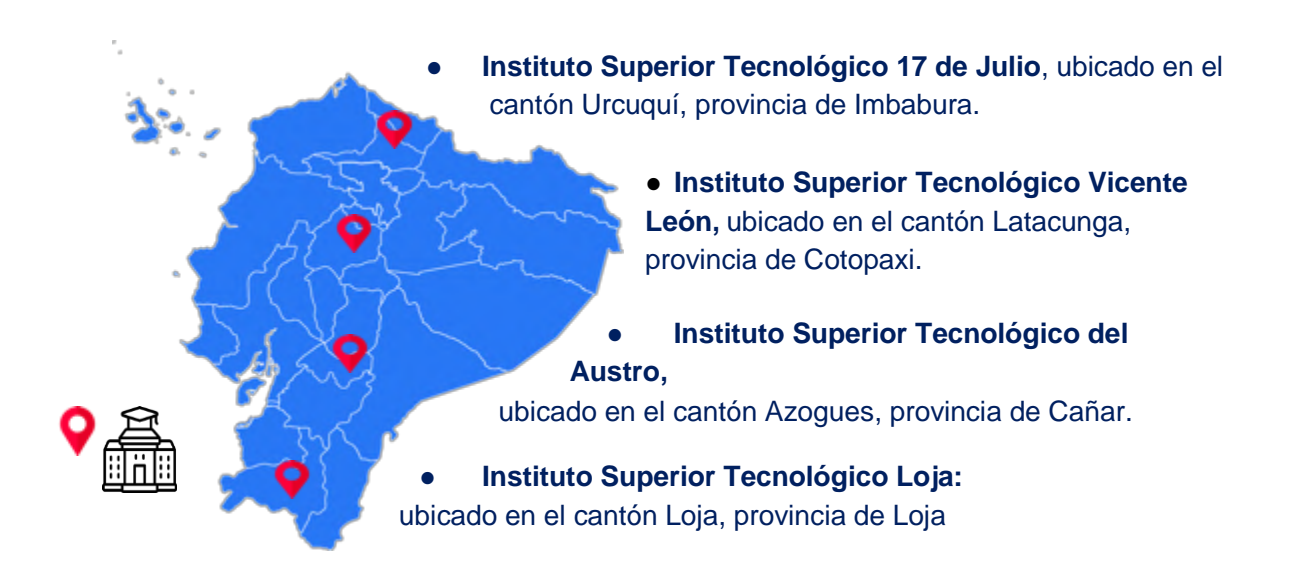

## <span id="page-20-1"></span>**7. PLAZO DE POSTULACIÓN**

El aplicativo ValidaTec estará activo las 24 horas del día, **del 10 de mayo al 01 de julio de 2024**, mediante el canal virtual de Senescyt, [\(https://siau-online.senescyt.gob.ec/](https://siau-online.senescyt.gob.ec/) ).

Nota: posterior al período de postulación, los solicitantes no podrán ingresar al aplicativo ValidaTec para registrar nuevas solicitudes.

**Los ciudadanos que ingresaron y guardaron su solicitud, dentro del plazo establecido, podrán acceder al aplicativo posterior a la finalización de la fase de postulación** para monitorear el avance de su trámite, y recibir notificaciones.

## <span id="page-20-2"></span>**8. DURACIÓN DEL PROCESO DE VALIDACIÓN DEL EJERCICIO PROFESIONAL**

El tiempo de atención del trámite, que será ejecutado por el Instituto Superior Público habilitado y escogido por postulante, será de aproximadamente seis (6) meses e **iniciará a** 

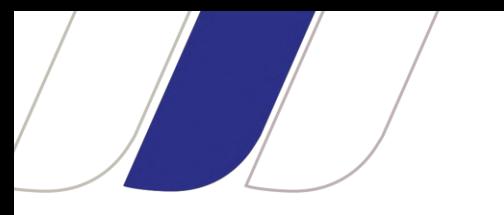

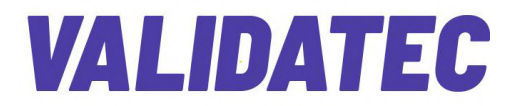

**partir de la aceptación del trámite con los requisitos cargados por el postulante en la plataforma digital ValidaTec (fase 2).**

### <span id="page-21-0"></span>**9. FASES DEL PROCESO DE VALIDACIÓN DEL EJERCICIO PROFESIONAL**

El postulante será notificado sobre el estado de su trámite en el aplicativo ValidaTec, según el avance de las fases establecidas para el proceso.

**4.1.** Fase 1 - Postulación

El postulante podrá tramitar su solicitud de validación, mediante la carga de requisitos en el aplicativo ValidaTec. Esta fase se habilitará desde el 10 de mayo al 01 de julio de 2024.

Al finalizar y guardar el trámite, el sistema generará automáticamente el documento de **Solicitud de Validación del Ejercicio Profesional** que servirá como evidencia de la postulación.

- **4.2.** Fase 2 Revisión de documentos
- **a)** Todos los documentos que fueron cargados al sistema serán revisados por el Instituto Superior Tecnológico habilitado para el proceso y escogido por el postulante.
- b) Una vez ingresada la solicitud en la plataforma, iniciará la fase 2 (revisión de requisitos). El Instituto Superior público seleccionado verificará si los documentos cargados cumplen con los requisitos establecidos, en los artículos 28 y 29 de la normativa legal vigente, correspondiente al proceso y en el Instructivo para las comisiones evaluadoras del proceso de validación del ejercicio profesional (Anexo Bomberos).
- c) Si la verificación de los requisitos es satisfactoria, el Instituto Superior Público notificará al postulante la aprobación de la fase 2. En consecuencia, se habilitará la emisión de una orden de pago del servicio, misma que el postulante deberá cancelar en la ventanilla del Banco del Pacífico a escala nacional.
- d) **Se recuerda que, en caso de comprobarse que la información cargada a la plataforma ValidaTec faltara, de alguna manera a la verdad**, la Secretaría de Educación Superior, Ciencia, Tecnología e Innovación se reservará el derecho de rechazar la solicitud, sin perjuicio de las acciones judiciales a que hubiere lugar, de conformidad a lo dispuesto en el primer inciso del artículo 270 del Código Orgánico Integral Penal.

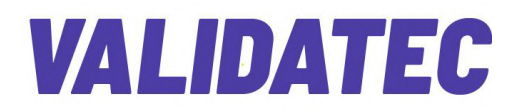

e) Para aprobar la fase 2, los postulantes deberán contar con un certificado de suficiencia en una segunda lengua (mínimo nivel A2), mismo que podrán obtener a través de un curso intensivo en un Instituto Superior Público habilitado.

#### **4.3.** Fase 3 - Análisis y evaluación

- a) El Instituto Superior Tecnológico conformará un Comité Evaluador para realizar el análisis y la evaluación del expediente del postulante (calificación mínima 80/100).
- b) De aprobarse el expediente, el postulante avanzará a la etapa del examen complexivo, que evaluará conocimientos teóricos – prácticos (calificación mínima 80/100).
- c) Se notificará al postulante las fechas para la realización del examen complexivo (teórico–práctico) y se enviará la guía de estudio con los contenidos a evaluar.
- d) Para la aprobación del proceso de Validación del Ejercicio Profesional, el postulante deberá alcanzar respectivamente el 80% de la calificación total del expediente y el 80% de la calificación del total requerido en el examen.

#### **4.4.** Fase 4 - Resolución

El Órgano Colegiado Superior del Instituto Superior Tecnológico habilitado y seleccionado, con base en los resultados obtenidos del expediente y el examen del postulante, resolverá la aprobación o no del trámite y el consecuente otorgamiento o no del título profesional; de acuerdo a lo establecido en la normativa legal vigente.

### <span id="page-22-0"></span>**10. CONTACTO PARA ATENCIÓN CIUDADANA**

- a. **Contacto:** Contacto para atención ciudadana
- b. **Email:** [validatec@senescyt.gob.ec](mailto:validatec@senescyt.gob.ec)
- c. **Teléfono:** (593 2) 3934-300

### <span id="page-22-1"></span>**11. BASE LEGAL**

- a. Reglamento de Régimen Académico, Art. 84 Validación por ejercicio profesional.
- **b.** Reglamento para el Reconocimiento, Homologación de Estudios y Reconocimiento por Validación para el Ejercicio Profesional a ejecutarse en los Institutos Superiores Públicos. Art. 3 Definiciones: Validación del Ejercicio Profesional.